## Motherboard battery replacement instruction C6025 industrial pc

The motherboard battery is a CR2032 lithium-metal cell. It is used to supply power to the clock integrated on the motherboard. If the battery is depleted or missing, the date and time are displayed incorrectly. Recommendation for replacement interval is **5 years**.

Battery type Use only one CR2032 3V battery!

## Preparations

Depending on the IPC version, the time and date may be lost during the battery replacement. Therefore, these need to be checked and possibly reset after the battery has been replaced. If the time and date are incorrect, the system will still operate, but error messages may be displayed with incorrect timestamps. Prepare the following <u>before</u> starting to replace the battery:

- Monitor with Display port cable
- Keyboard and mouse with USB connection

## **Replacing the battery**

Requirements:

- Torx TX6 screwdriver
- C2032 3V replacement battery

Note: Scratches or damaged components on PCBs can cause the electronics to fail. Be very careful when replacing the battery and avoid mechanical damage to the electronics.

Replace the battery as follows:

- 1. Switch off the main power of machine.
- 2. Wait until the IPC has shut down completely.
- 3. You can access the device components to be replaced via the cover on the left-hand side. To do this, remove the two Torx TX6 screws and remove the cover. You now have access to the battery (1).

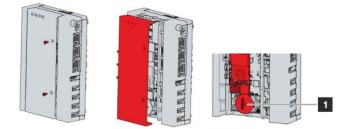

4. Lift the battery side out of the holder.

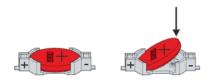

- 5. Remove the battery completely from the battery holder.
- 6. Insert the new battery with the correct polarity back into the inclined position on the positive pole of the battery holder. The correct polarity is shown in the figure.
- 7. Push the high side of the battery down into the battery holder.
- 8. Reinstall the cover of IPC.
- 9. You have successfully replaced the battery.

## Check date and time

1. Connect the monitor to the display port and the keyboard and mouse to the USB port.

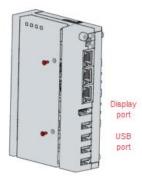

- 2. Switch on the main switch.
- Check time and date. If this is not correct, go to Start > Settings > Time & language > Date & time.

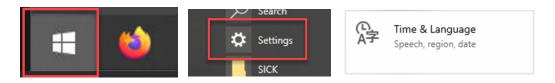

4. In the settings for date and time, the function "set time automatically" can also be activated if the machine can be connected to the internet for service purposes. In this case, the date and time would set themselves as soon as there is an internet connection.

| Date & time                              |  |
|------------------------------------------|--|
| Date and time                            |  |
| 5:33 AM, Thursday, July 11, 2024         |  |
| Set time automatically                   |  |
| On                                       |  |
| Set time zone automatically              |  |
| Off Off                                  |  |
| Change date and time                     |  |
| Change                                   |  |
| Time zone                                |  |
| (UTC-05:00) Eastern Time (US & Canada) V |  |

5. If no internet connection is available, the time must be set manually.

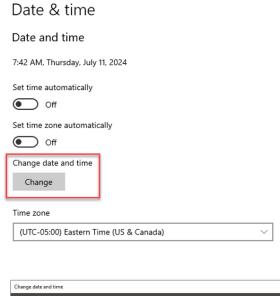

| Change date and time       |               |
|----------------------------|---------------|
| Change date and time       |               |
| Date<br>July × 11 × 2024 × |               |
| Time<br>5 · 34 · AM ·      |               |
|                            | Change Cancel |